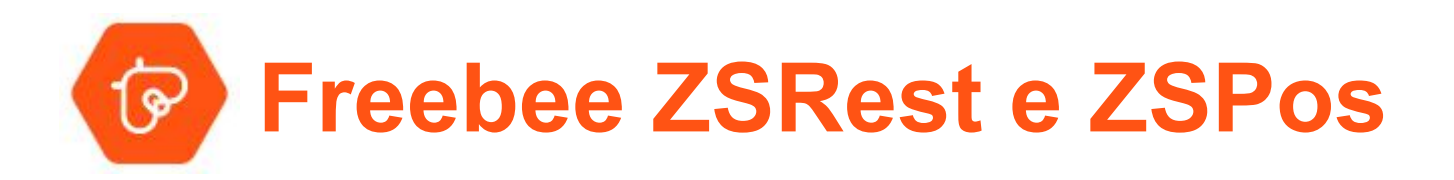

## Activação do Freebee na Conta de Demonstração de Agentes

Utilização para Testes

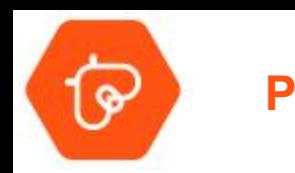

**Passo 1 -** Acesso ao BackOffice do ZSRes / ZSPos

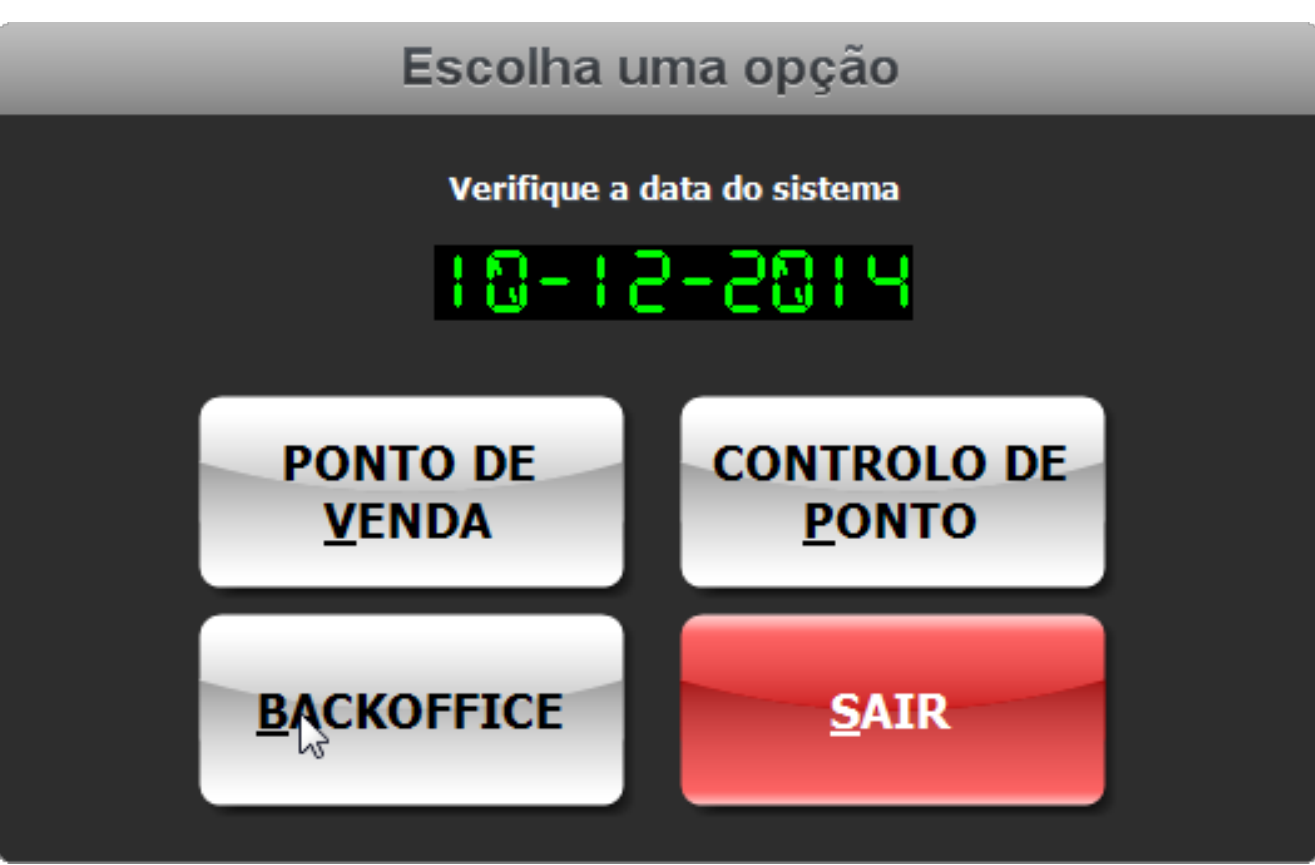

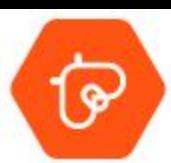

## **Passo 2 -** Inserir os dados do Login no BO

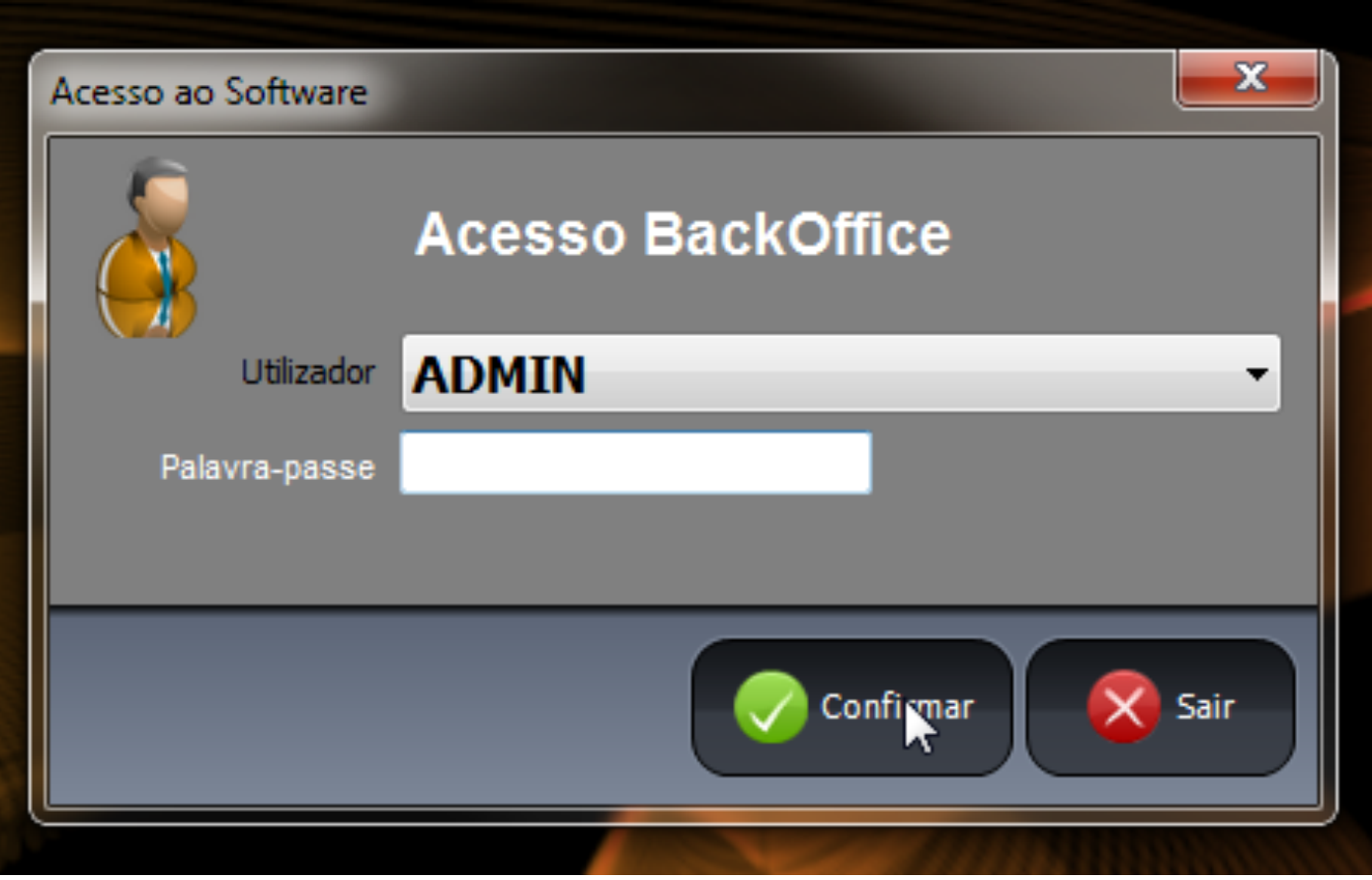

## **Passo 3 -** Aceder à Pagina das *"Configurações"*

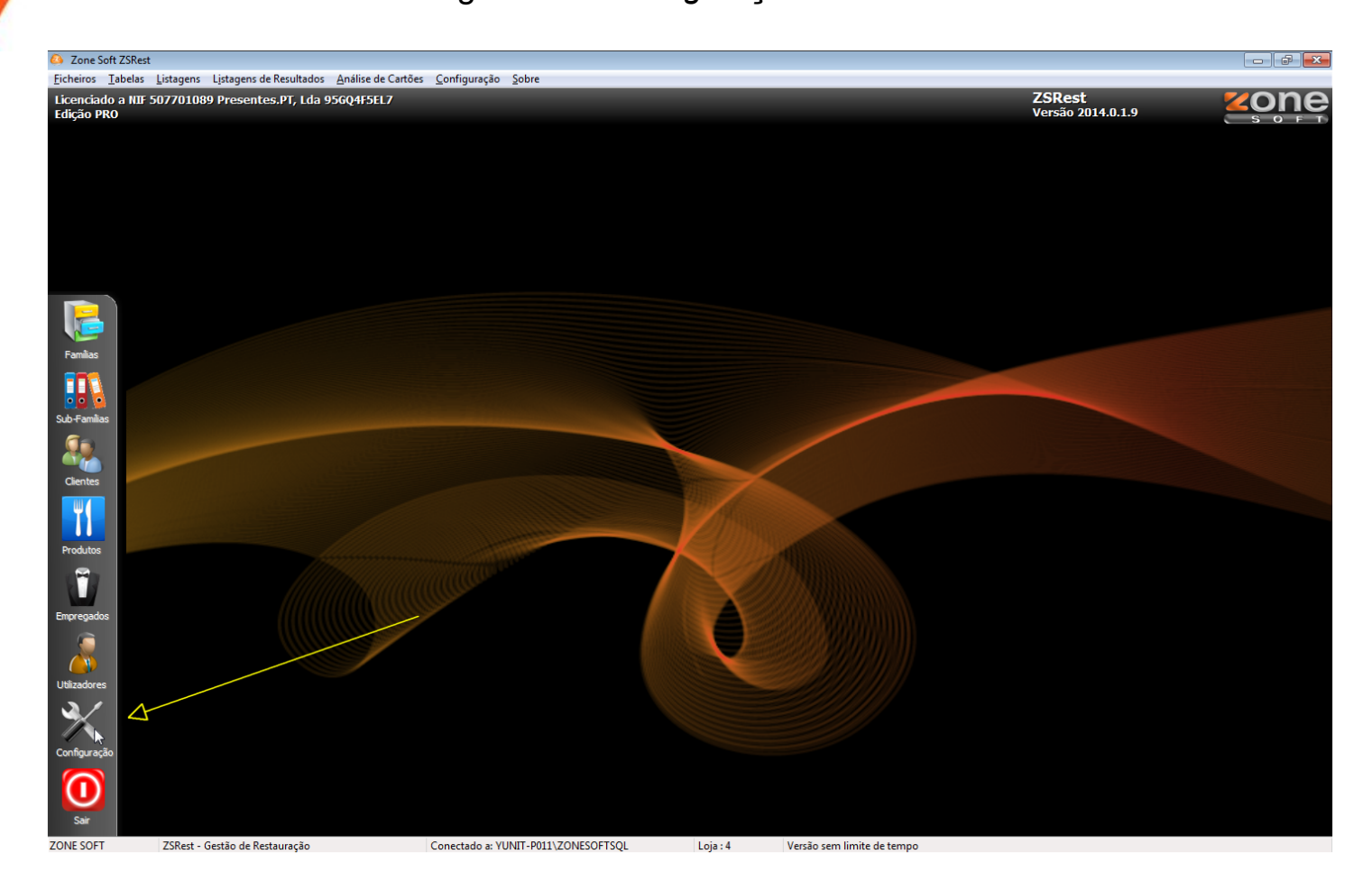

**Passo 4 -** No separador *"Notificações e Passwords"* ticar a opção *"Usar Integração Yloyalty"* e Registar o Posto de Trabalho.

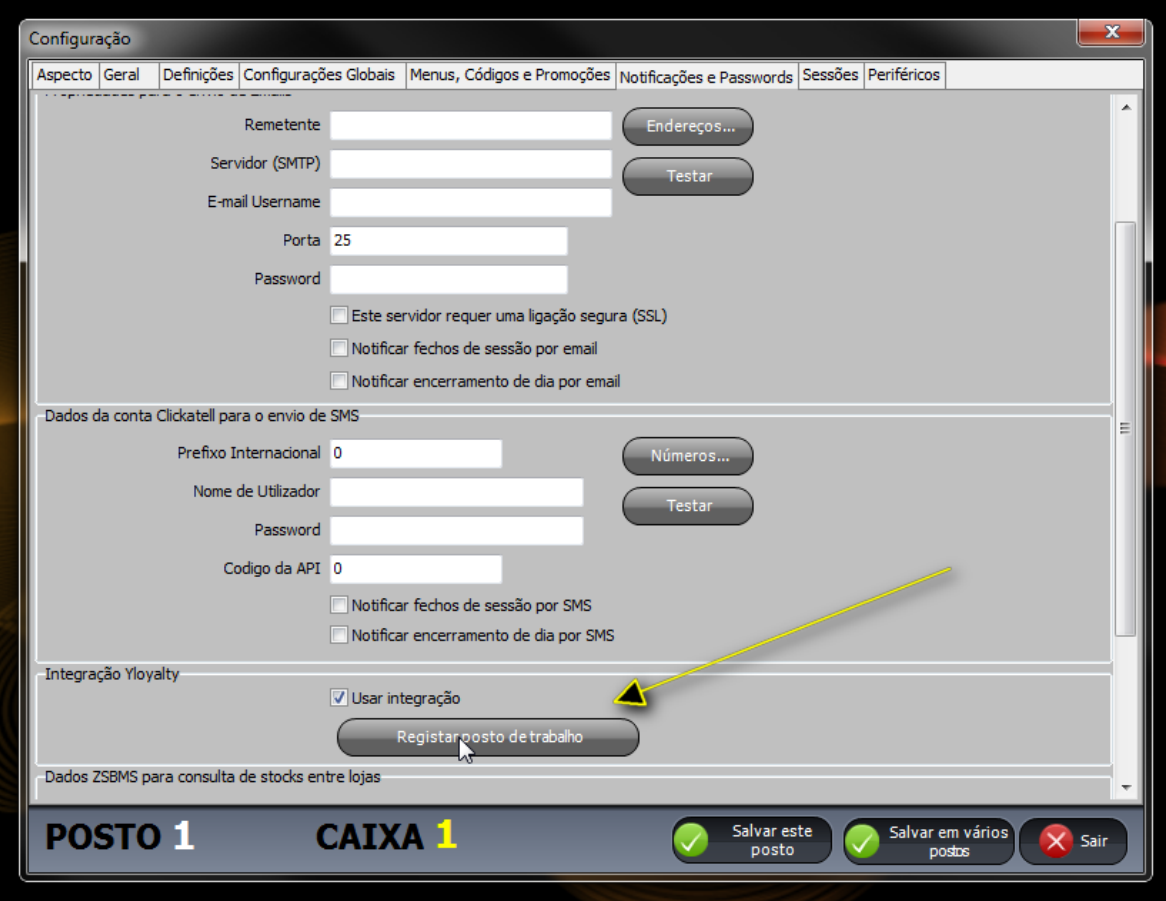

## **Passo 5 -** Identificar o Agente (*username: teste // password: teste*) e entrar.

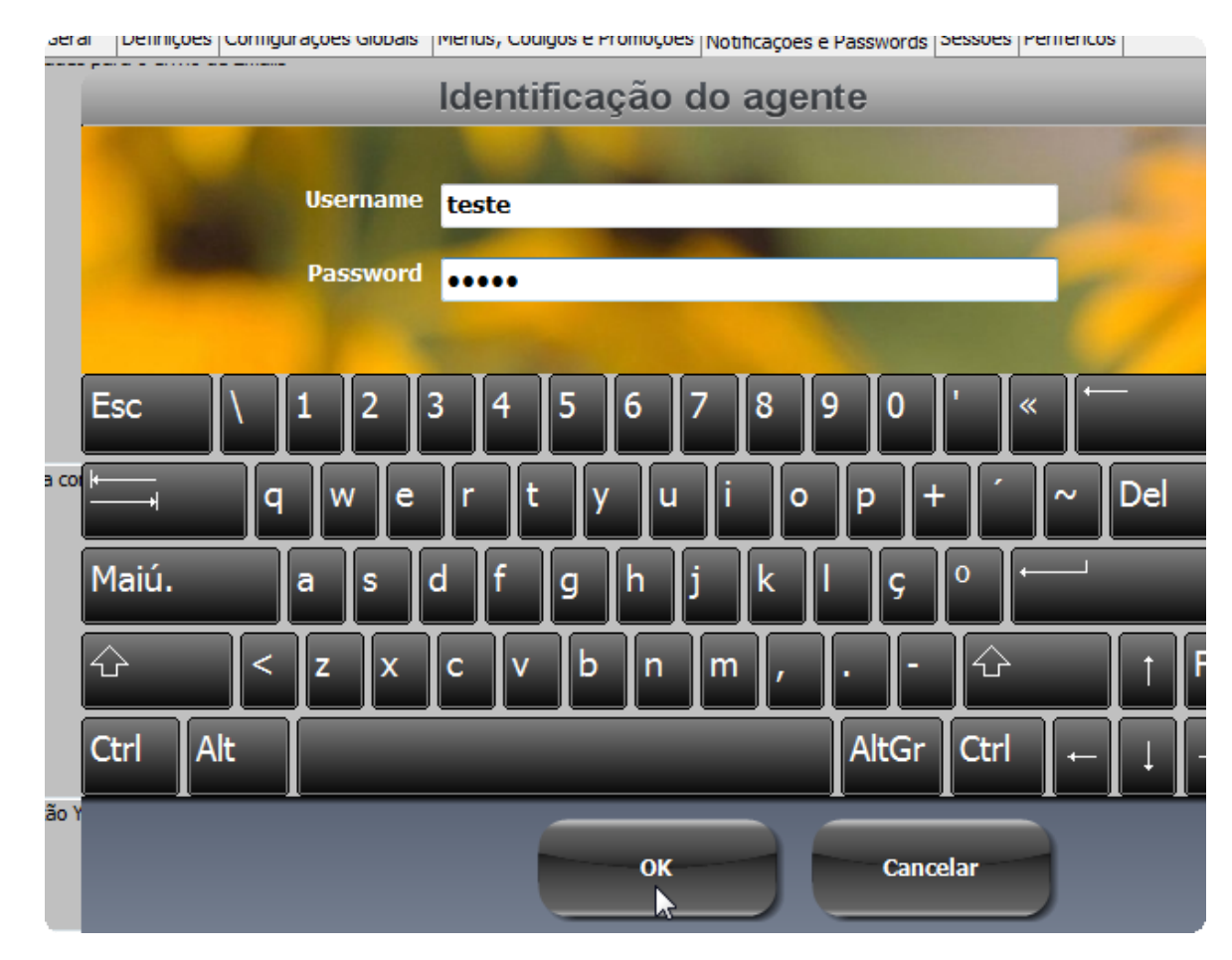

**Passo 6 -** O Terminal está registado com sucesso e pronto para ser testado. Desconto *default* atribuído para testes: **10% de desconto direto**

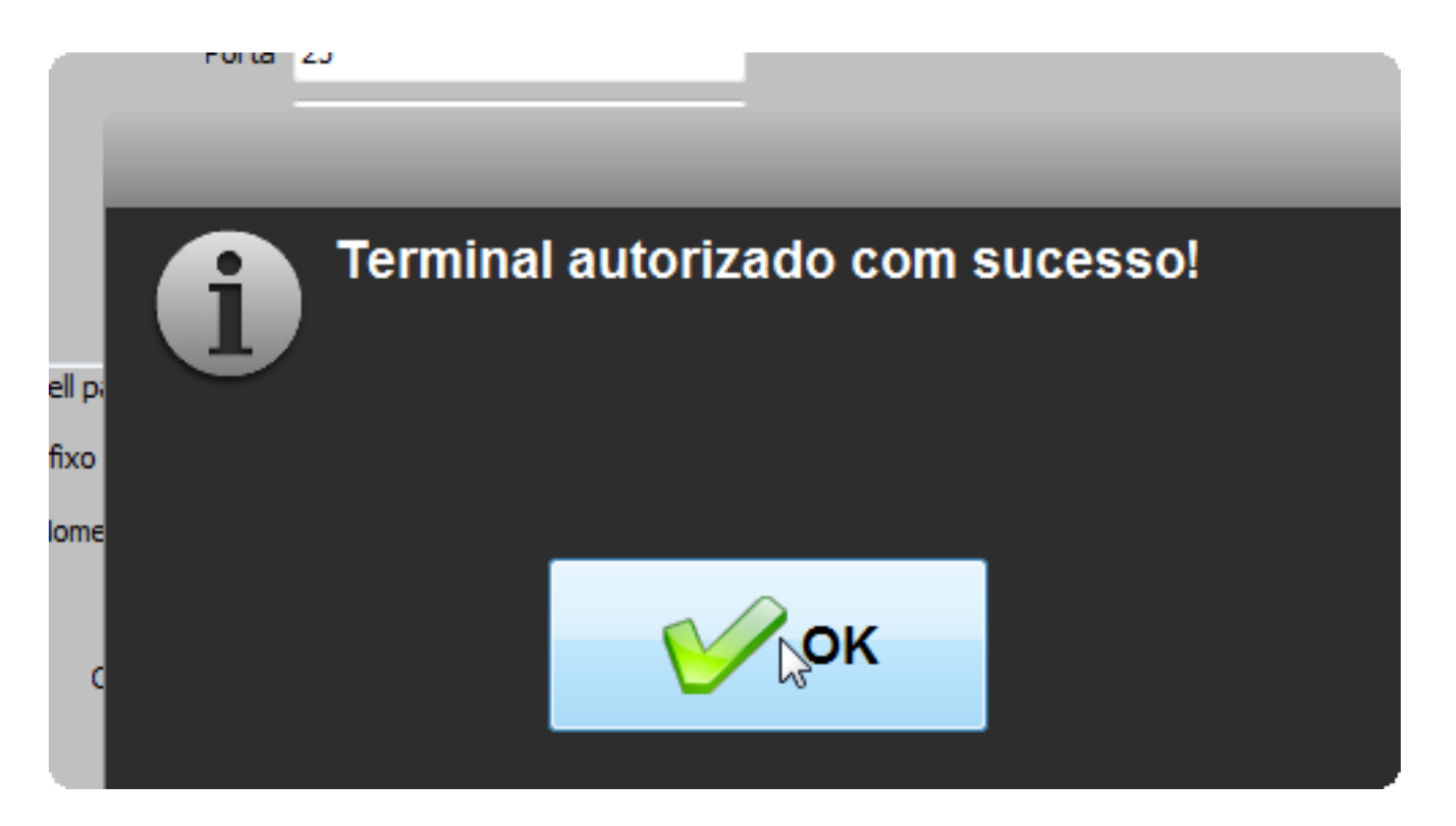

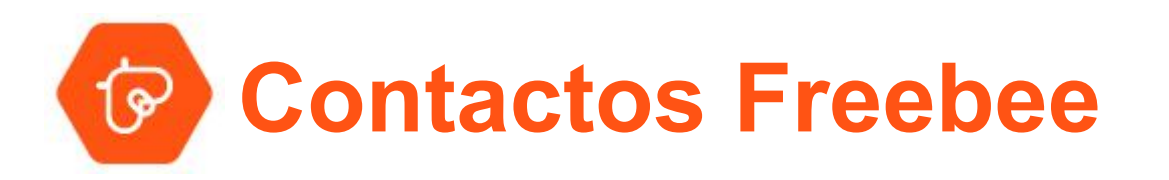

**Site:** [www.freebee.pt](http://www.freebee.pt)

**Telefone:** 213 307 290

**Email:** info@freebee.pt